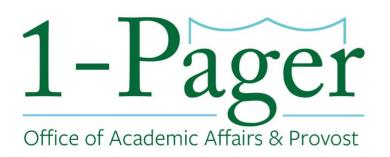

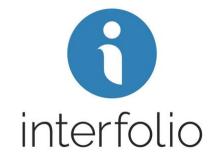

## Position Action: Position Closed

**Objective:** Applicant has accepted the job and signed an offer letter. It's time to close and archive the position.

**Step 1: Sign-in to Interfolio through** <u>*Gibson Online</u></u> Note: You can also log-in directly through Interfolio - <u>account.interfolio.com/sso</u>.</u>* 

Step 2: Navigate to "Positions" under "Faculty Search" in the left-hand menu.

Step 3: Find your desired position among those listed and click the position title (highlighted in blue).

Step 4: Find the applicant that you chose and confirm that the applicant status shows "Import to HCM".

Step 5: Navigate to "Position Action" top right corner and choose "Close position".

Step 6: Choose "Yes" an applicant was selected and click the "Add Applicant" button.

Step 7: Search for the name of the applicant that was hired and click on "Add". Note: If this position was used to hire multiple applicants, please add all applicants that were hired

Step 8: Click on "Close Position". The position is now archived.

#### Finished

For an illustrated version of these instructions, please continue through the rest of the document.

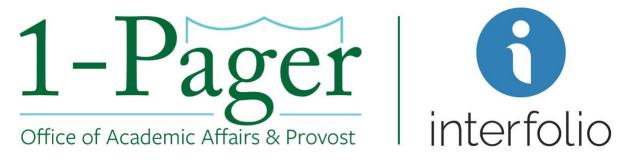

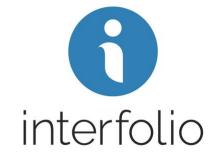

#### Step 1: Sign-in to Interfolio through Gibson Online

*Note: You can also log-in directly through Interfolio - <u>account.interfolio.com/sso</u>.* 

| Gibsor                                                                                                    | 11 Home Student Staff Billing Phancial Aid                                                                                                    |
|----------------------------------------------------------------------------------------------------|----------------------------------------------------------------------------------------------------|
| dministrative<br>35 (TAMS, HCM and E-IT)                                                                           | Al-Campus Town Halt: Climate Survey Results + Discussion                                                                                                    |
| Ineless Guest Access<br>rgSymp<br>ervices                                                                          | All-Campus Town Hall: Climate Survey Results + Discussion<br>An All-Campus Town Hall was held on Jan. 31 to present the results of the Campus Climate. You can watch the archived video here.                                                                                                    |
| ndioyoe Saf-Sarvoa<br>onos<br>onos for Timekaepers<br>invas                                                        | 2017.W-2                                                                                                    |
| urse Evaluations<br>lash Card<br>jor/Minor Cartification                                                           | Register to receive your 2017 W-2 online through ADP                                                                                                    |
| ning Wava<br>nour<br>Itala                                                                                         | Banking Routing Scam                                                                                                    |
| nm Det<br>rolmene Reporting<br>gros Finance Reporting<br>gros Student Reporting<br>Guest eProcurement<br>nota Wave | Tubers will rever ask you to 'com'm' your email account or pay rease. Tubers will never ask you to 'your password in an email. If you have received a mere<br>sage asking you to login to a University system without prior involvage of that email, please forward it to socutry@Nutree.edu and we can assist in deter<br>mining whether or not it is a legitmate message. For more information gets "Lavers" having Values and team about email security avai<br>ness topics. |

### Step 2: Navigate to "Positions" under "Faculty Search" in the left-hand menu.

| +                               |                                               |                                                                                            |                                                                                                    |                                                                                                    |                                                                                                    | - 0                                                                                                    | ×                                                                                                    |
|---------------------------------|-----------------------------------------------|--------------------------------------------------------------------------------------------|----------------------------------------------------------------------------------------------------|----------------------------------------------------------------------------------------------------|----------------------------------------------------------------------------------------------------|----------------------------------------------------------------------------------------------------|----------------------------------------------------------------------------------------------------|
| .com/15865                      |                                               |                                                                                            |                                                                                                    |                                                                                                    |                                                                                                    | ¢ 🛪 🕻                                                                                                    | •                                                                                                    |
| M Gmail 🗑 Box File Storage   In | 🕄 New Tab 😈                                   | Home - Gibson Onl                                                                          | nonday - Inbox                                                                                                    | OliveBlue Catering                                                                                                    | 🗑 Zoom Video Confer.                                                                                                    |                                                                                                    | **                                                                                                    |
|                                 |                                               |                                                                                            |                                                                                                    |                                                                                                    |                                                                                                    | Cortny Collins                                                                                                    | <b>~</b>                                                                                                    |
| My Tasks                        | <b>O</b><br>Unread Tasks                      |                                                                                            |                                                                                                    | Re                                                                                                    | <b>O</b><br>rad Tasks                                                                                                    | Search                                                                                                    |                                                                                                    |
| Title                           |                                               | Due Date                                                                                   |                                                                                                    |                                                                                                    |                                                                                                    |                                                                                                    |                                                                                                    |
|                                 |                                               | Looks like !                                                                               | you're all caught up.                                                                                               | Nice.                                                                                                    |                                                                                                    |                                                                                                    |                                                                                                    |
|                                 | .com/15865<br>M Gmail ♥ Box File Storage   In | .com/15865<br>M Gmail 🗑 Box File Storage   In 📀 New Tab 🔋<br>My Tasks<br>O<br>Unread Tasks | com/15865<br>M Gmail C Box File Storage [In New Tab Home - Gibson OnL<br>My Tasks<br>Unread Tasks<br>Title Due Date | com/15865  M Gmail C Box File Storage In R New Tab Home - Gibson OnL. M monday - Inbox  My Tasks  Unread Tasks  Title  Due Date | com/15865  M Gmail ♥ Box File Storage   In ♥ New Tab ♥ Home - Gibson OnL ▲ monday - Inbox ♥ OliveBlue Catering  My Tasks  Unread Tasks  Title  Due Date | com/15865  M g Tasks  O Unread Tasks  Title  Due Date  Unread Tasks  Unread Tasks  Unr | com/15865     I Granil I Box File Storage In I New Tab     I Home - Gibson Onl I monday - Inbox     I Ourou Collins     My Tasks     I Unread Tasks     Title     Due Date |

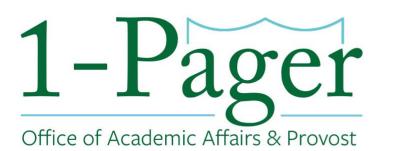

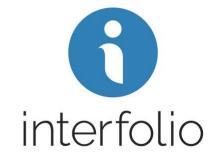

Step 3: Find your desired position among those listed and click the position title (highlighted in blue).

| Home<br>Faculty 180<br>Announcements &<br>Help<br>Account Access<br>Administration | Tulane University > Positions Search for positions test                                                                                                   |                                                                               |                                                                                 | New Position |
|------------------------------------------------------------------------------------|----------------------------------------------------------------------------------------------------|-------------------------------------------------------------------------------|---------------------------------------------------------------------------------|--------------|
| Faculty Search<br>Positions<br>Templates<br>Administration                         | Type       All Types                                                                                                    | Status All Statuses                                                           | Active or Closed?                                                               | ~            |
| Reports<br>Users & Groups                                                          | Position -<br>Adjunct Professor - Special Posting                                                                                                    | Status 🗢                                                                      | Application Information 🗢<br>1 applications                                     | EEO Notes    |
| Review, Promotion and<br>Tenure<br>Cases                                           | Academic Affairs Test Environment   Faculty   ID:48488 Professor of Administration - Search Waiver Academic Affairs Test Environment   Faculty   ID:19728 | Accepting Applications Accepting Applications                                 | Opens: Jun 24, 2019<br>5 applications<br>Open from: Apr 16, 2016 - Dec 14, 2018 | Add          |
| Templates<br>Administration<br>Reports<br>Users & Groups                           | test - special posting<br>Academic Affairs Test Environment   Faculty   ID:57290                                                                          | -                                                                             | <b>0</b> applications<br>Opens: Dec 13, 2019                                    | Add          |
|                                                                                    | Test faculty position in CELT<br>Center for Engaged Learning and Teaching   Faculty   ID:37557                                                            | Offer Made<br>Waiting For Approval<br>Step 1 of 1: Provost Candidate Approval | 1 applications<br>Opens: Sep 5, 2018                                            | Add          |
|                                                                                    | TEST POSITION - DO NOT POST<br>Academic Affairs Test Environment   Faculty   ID:57278                                                                     | <br>Waiting For Approval<br>Step 2 of 2: Provost Office                       | 1 applications<br>Opens: Dec 12, 2019                                           | Add          |

# Step 4: Find the applicant that you chose and confirm that the applicant status shows "Import to HCM".

| Home<br>Faculty 180<br>Announcements &<br>Help<br>Account Access<br>Administration | DO NOT POST - Adjunct Faculty                                                                             |                |                                         |                              |      |                       |  |  |
|------------------------------------------------------------------------------------|----------------------------------------------------------------------------------------------------|----------------|-----------------------------------------|------------------------------|------|-----------------------|--|--|
|                                                                                    | Unit<br>Academic Affairs Te                                                                               | st Environment | Status<br>Accepting Applications change | <b>Opens</b><br>Jun 24, 2019 |      | Closes<br>No date set |  |  |
| Faculty Search                                                                     | Applicants                                                                                                |                |                                         |                              |      |                       |  |  |
| Positions<br>Templates<br>Administration                                           | Search by name, education, or status           Q         Filter V         Saved Views V         Columns V |                |                                         |                              |      |                       |  |  |
| Reports<br>Users & Groups                                                          | 1 of 1 Applicants Shown.                                                                                  |                |                                         |                              |      |                       |  |  |
|                                                                                    | Applicant                                                                                                 | Name 🕈         | Date Updated                            | Applicant Status             | Tags | My Overall Rating 🗢   |  |  |
| Review, Promotion and<br>Tenure<br>Cases                                           | Joey Complet                                                                                              |                | Sep 29, 2020                            | Import to HCM                | ۵    | ☆☆☆☆☆                 |  |  |
| Templates<br>Administration<br>Reports                                             | 25 🗸                                                                                                    |                |                                         |                              |      |                       |  |  |

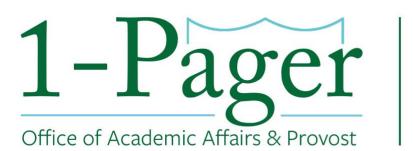

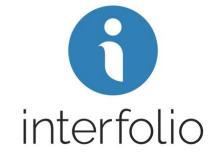

Step 5: Navigate to "Position Action" top right corner and choose "Close position".

| Home<br>Faculty 180<br>Announcements &<br>Help<br>Account Access<br>Administration | DO NOT POST - Adjunct Faculty        |                              |                                         |                              |      |                                                              |                                                               |
|------------------------------------------------------------------------------------|--------------------------------------|------------------------------|-----------------------------------------|------------------------------|------|--------------------------------------------------------------|---------------------------------------------------------------|
|                                                                                    | Unit<br>Academ                       | nic Affairs Test Environment | Status<br>Accepting Applications change | <b>Opens</b><br>Jun 24, 2019 |      | Closes<br>No date set                                        | Edit Position<br>View committee<br>View position activity Log |
| Faculty Search                                                                     | Applic                               | ants                         |                                         |                              |      |                                                              | View position details                                         |
| Positions<br>Templates<br>Administration                                           | Search by name, education, or status |                              |                                         |                              |      | View referral sources<br>Add new applicant<br>Close position |                                                               |
| Reports<br>Users & Groups                                                          | 1 of 1 A                             | pplicants Shown.             |                                         |                              |      |                                                              |                                                               |
|                                                                                    |                                      | Applicant Name               | Date Updated 🇢                          | Applicant Status             | Tags | My Overall Rating                                            |                                                               |
| Review, Promotion and<br>Tenure<br>Cases<br>Templates                              |                                      | Joey Couvillon<br>Complete   | Sep 29, 2020                            |                              | 0    | ☆ ☆ ☆ ☆ ☆                                                    |                                                               |

Step 6: Choose "Yes" an applicant was selected and click the "Add Applicant" button.

| X University                                             |                                                     |
|----------------------------------------------------------|-----------------------------------------------------|
| Home                                                     | Tulane University > D0 NOT POST - Adjunct Faculty > |
| Faculty 180<br>Announcements &<br>Help<br>Account Access | Closing Position                                    |
|                                                          | Was an applicant selected?                          |
| Administration 🗸                                         | ⊙ Yes                                               |
| Faculty Search                                           | ○ No                                                |
| Positions                                                | Select Applicant(s)                                 |
| Templates                                                | You must select at least one applicant to continue. |
| Administration<br>Reports                                | Add Applicant                                       |
| Users & Groups                                           |                                                     |
| Review, Promotion and<br>Tenure                          |                                                     |
| Cases                                                    |                                                     |
| Templates                                                |                                                     |
| Administration                                           |                                                     |
| Reports                                                  |                                                     |
| Users & Groups                                           |                                                     |
|                                                          |                                                     |
|                                                          |                                                     |

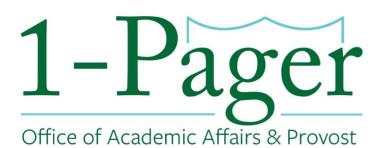

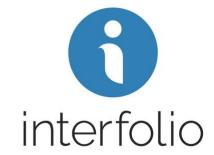

Step 7: Search for the name of the applicant that was hired and click on "Add". Note: If this position was used to hire multiple applicants, please add all applicants that were hired

| Add Selected       | Applicant          |          | ×       |
|--------------------|--------------------|----------|---------|
| Search for name or | email address      |          |         |
|                    | Q                  |          |         |
| Name <sup>▲</sup>  | Email 🗢            | Status 🗢 | Actions |
| Joey Couvillon     | acouvil@tulane.edu |          | Add     |
|                    |                    |          | Close   |
|                    |                    |          | Close   |
|                    |                    |          |         |

Step 8: Click on "Close Position". The position is now archived.

| Home<br>Faculty 180<br>Announcements &   | Closing Position                    |                    |          |         |  |  |  |
|------------------------------------------|-------------------------------------|--------------------|----------|---------|--|--|--|
| Help<br>Account Access                   | Was an applicant selected?          |                    |          |         |  |  |  |
| Administration V<br>Faculty Search       | O No                                |                    |          |         |  |  |  |
| Positions<br>Templates<br>Administration | Select Applicant(s) C Add Applicant |                    |          |         |  |  |  |
| Reports                                  | Name ^                              | Email 🗢            | Status ≑ | Actions |  |  |  |
| Users & Groups                           | Joey Couvillon                      | acouvil@tulane.edu |          | Remove  |  |  |  |
| Review, Promotion and<br>Tenure          | Close Position Cancel               |                    |          |         |  |  |  |
| Cases                                    |                                     |                    |          |         |  |  |  |
| Templates                                |                                     |                    |          |         |  |  |  |
| Administration                           |                                     |                    |          |         |  |  |  |
| Reports                                  |                                     |                    |          |         |  |  |  |
| Users & Groups                           |                                     |                    |          |         |  |  |  |